# IEC-60870-5-104 Master

IEC-60870-5-104 Master Communication Protocol

Version 2016.2.1

Reference Manual

00055.06 September 2018

# **DISCLAIMER**

Because of the continuous development of our products, the information contained herein is subject to change without notice. We will not be liable for any typographical errors or interpretation of information contained herein and/or for damages caused to third parties. The contents of this publication may be changed at any time without there being any obligation to notify any party involved and this will not, under any circumstances, result in any warranty changes, claims, or extensions**.**

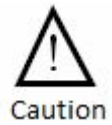

**Caution!** This symbol indicates that the user should proceed exactly as described in this manual, otherwise he/she might damage or set up the software incorrectly.

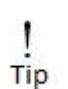

Tip. Indicates helpful, timely information for minor problems that the user may encounter.

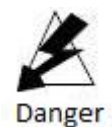

This symbol indicates that the user should proceed exactly as described in this manual, at the risk of shock or electrical discharge.

# **IEC-60870-5-104**

Master Communication Protocol

# **Table of Contents**

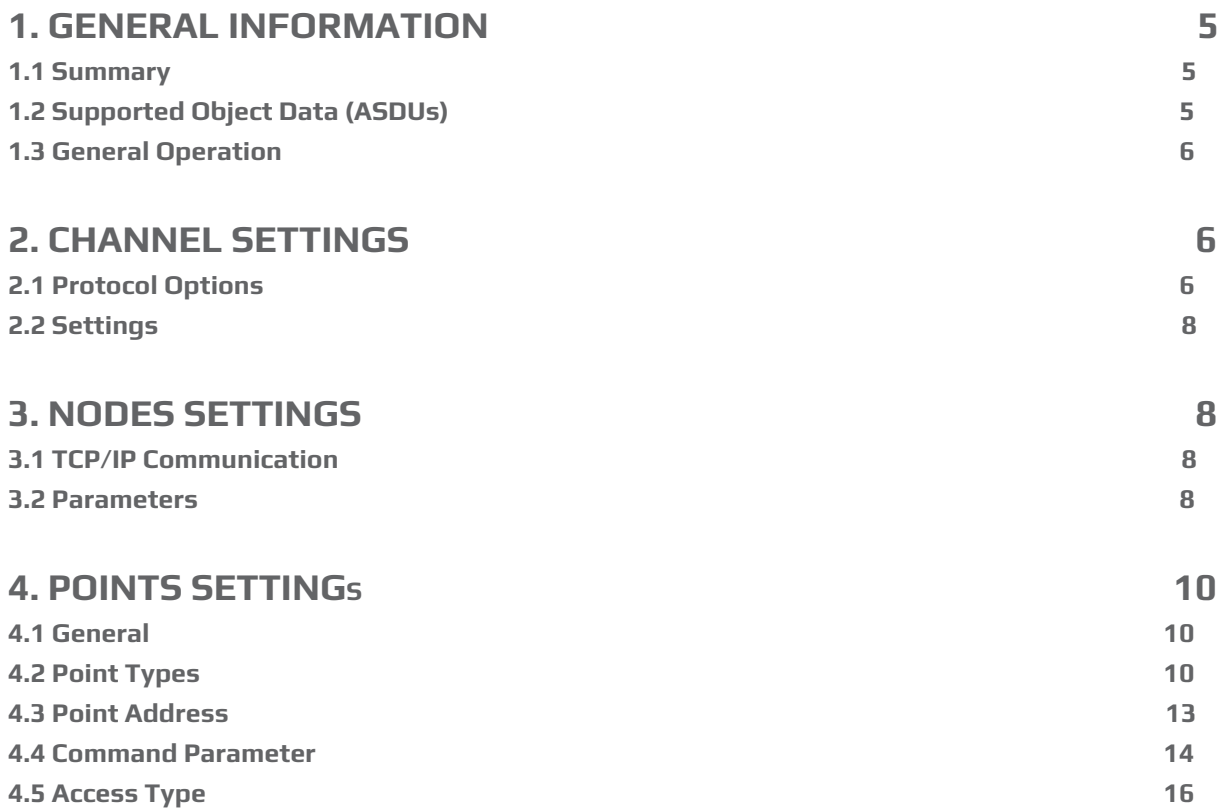

# <span id="page-4-0"></span>**1. GENERAL INFORMATION**

### <span id="page-4-1"></span>**1.1 Summary**

**Communication Driver Name**: IEC8705104

**Current Version**: 2016.2

**Implementation DLL**: T.ProtocolDriver.IEC8705104.dll

**Protocol**: IEC-60870-5-104 Master standard protocol

**Interface**: TCP/IP

**Description**: The SCADA IEC870504 protocol driver implements comunication with IEDs (Intelligent Eletronic Devices), RTUs (Remote Terminal Units) and IO devices compatible with this protocol, acting as a master station.

**IEDs types supported:** Any IED compatible with IEC-60870-5-104.

**Communication block size**: Maximum 253 bytes

**Protocol Options**: Counters for sending protocol control messages.

**Multi-threading**: User defined, five threads per node by default.

**Max number of nodes**: User defined

**PC Hardware requirements**: Standard PC Ethernet interface board

# <span id="page-4-2"></span>**1.2 Supported Object Data (ASDUs)**

The protocol uses the same ASDUs defined for IEC-60870-5-101 as well as the same types of data objects. The major difference is that it's targeted only towards network uses, with TCP/IP as the transport layer instead of serial communication.

M\_SP\_NA: 1 - Single-point information;

M\_DP\_NA: 3 - Double-point information;

M\_ST\_NA: 5 - Step position;

M\_BO\_NA: 7 - Bitstring with 32 bits;

M\_ME\_NA: 9 - Measured value, normalized;

M\_ME\_NB: 11 - Measured value, scaled value;

M\_ME\_NC: 13 - Measured value Float;

M\_IT\_NA: 15 - Integrated totals;

C\_SC\_NA: 45 - Single command;

C\_DC\_NA: 46 - Double command;

C\_RC\_NA: 47 - Regulating step command;

- C\_SE\_NA: 48 Set point command, normalized value;
- C\_SE\_NC: 50 Set point command, 32 bits floating point;
- C\_BO\_NA: 51 Write 32 bit Bitstring.

It also uses all the 56-bit timestamp variants of the above ASDUs. The codes above are used when registering points, but if the slave IED sends variants with date and timestamp, the measures and states received will be placed on the quality and timestamp attributes of the correspondent points.

# <span id="page-5-0"></span>**1.3 General Operation**

The IEC-60870-5-104 protocol is implemented in Master mode in which it communicates with IEDs that implement the slave IEC-870-5-104 protocol. Various parameterizations are available to accommodate different profiles of protocol implementations.

The Master has the following operating sequence:

On start or communication failure:

- Sends "Start of data transmission STARTDT";
- Sends schedule, if sample time different from zero;
- Does sample readings according to preset sample times (all classes);

On an infinity loop:

- Waits for unsolicited messages containing object data that has changed.
- For each "w" (configurable parameter) received messages, or after some time without receiving messages, sends an "acknowledgment" message with the sequence number of the last information message received.
- Periodically, according to a preset timeout parameter, sends "Test Frames" massages in case no message has been received during this time.
- On receiving a command request targeted to any remote IED, sends it according to command parameter details;

# <span id="page-5-1"></span>**2. CHANNEL SETTINGS**

## <span id="page-5-2"></span>**2.1 Protocol Options**

**t0 - Timeout of Connection establishment(s) –** Maximum acceptable time, in seconds, for a TCP/IP connection attempt to a remote IED. After this time, the driver closes connection and attempts another connection. Values from 1 to 255 are allowed.

**t1 - Timeout of send or test APDUs(s) –** Maximum waiting time, in seconds, for sending a regular APDU or testing APDU after a START DT confirmation is received. Values from 1 to 255 are allowed.

**t2 - Timeout for ack in case of no data(s) –** Maximum waiting time, in seconds, for a pending acknowledgement before sending an acknowledgement for the last received message. A message will be sent with the sequence number of the last one received. Values from 1 to 255 are allowed. The t2 time must be shorter than t1.

**t3 - Timeout for send test frames(s) –** Maximum waiting time, in seconds, for the arrival of any information (in case of a TCP-IP connection is already established) before sending a TEST-FR. Values allowed are from 1 to 255.

**Password for commands:** To increase the security of sending commands, normally initiated only by a change in the state of a tag, it is possible here to specify a password of up to nine digits. The communication module will verify, at the moment the command is received, this password against the current value of the **EstimatedValue** attribute tag involved in the command. Therefore, in the operation of sending a command through a window, script, etc. this number must be loaded in this attribute. The communication module, after executing the command, changes the value of **EstimatedValue** to ZERO. This verification does not occur if this option is left as zero.

**Logging Level –** You can choose from this list the logging mode created by the communication module.

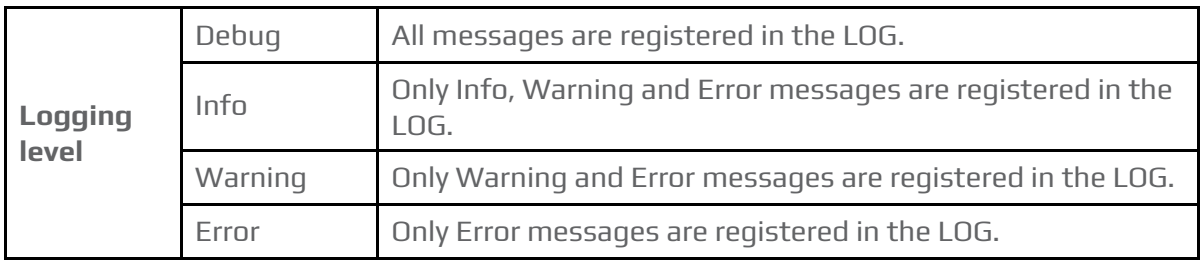

The figure below shows the filling of these fields in the channel:

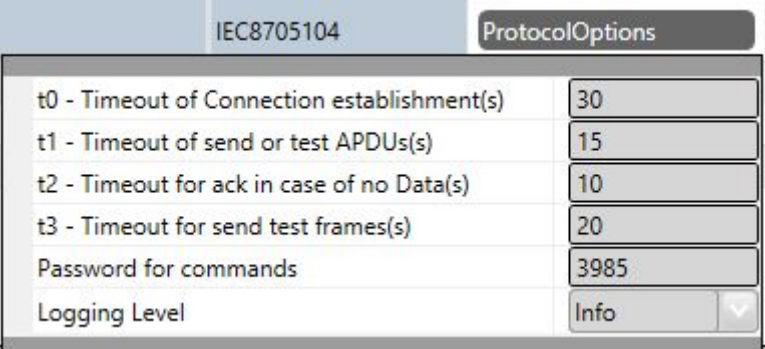

# <span id="page-7-0"></span>**2.2 Settings**

#### **TCP/IP channels:**

- NodeConnections: Defines the maximum number of parallel requests that could be sent to each node (asynchronous communication).

# <span id="page-7-1"></span>**3. NODES SETTINGS**

Each node is a server station (IED). User may set a single station per channel.

### <span id="page-7-2"></span>**3.1 TCP/IP Communication**

**IP Address** – IED's IP address must be specified.

**Port –** Number of port to be used. The standard defines port **2404,** by default. User can use custom port numbers.

#### <span id="page-7-3"></span>**3.2 Parameters**

**CommonAddress -** Application layer address

**Date sample time** – Period of time, in milliseconds, between two consecutive submissions of Date and Time for remote IED synchronization, if necessary. Zero is used to indicate that there is no need for synchronization. Note that the master should not synchronize IEDs synchronized by GPS.

**General Interrogation (GI) sample time** – Period of time, in milliseconds, between two consecutive submissions of general interrogation requests to an IED. The IED responds by sending blocks of information, as many as are required to send all points.

**w – Send ack after received w IFormatAPDUs –** Number of information messages received spontaneously before sending an "acknowledgment" with the sequence number of last message received. The allowed values are between 1 and 32767.

**k – Messages received to send state variable –** Maximum allowed number of pending acknowledgements before slave stops sending new messages. It is recommended that w be at most two-thirds of the k value. Values between 1 and 32767 are allowed.

**Clock Adjust –** Can be set as "True" to adjust the clock on this server computer or "False" to make no adjustment. The module makes the adjustment by changing the machine time to match the one that came as the answer to a synchronization message sent. For this to be effective, the slave IED must answer with a time that comes, for example, from a GPS.

**IED time bias from GMT** - On SCADA, internally, all timestamps are stored with GMT (UTC) dates. IEDs usually send these dates also in GMT and no adjustment is required. The default for this option is zero. If in the current implementation the IEDs send the timestamps in their local time, the difference between this time and GMT time must be specified in this field. For example, in New York, the local time is 4 hours less than GMT. In this case, -4 should be specified in this table.

**Tag for Comm status** - In this field the name of an existing tag in the project can be indicated to show success/failure in communication from a functional point of view. When making requests, the module waits for a maximum of t2 seconds (defined in Protocol Options, above) to receive a response. In case of failure, the system sets the value of this tag to ZERO. In case of success, the system sets the value in this tag to ONE.

**Test Command with Time tag56 (ms)** - Period of time in milliseconds between two consecutive submissions of an ASDU Test Command with a CP56 timetag, if necessary. Zero is used to indicate that there is no need for this test. This test facilitates for the server side to detect communication failures, and also serves to remove unsolicited messages received by the master.

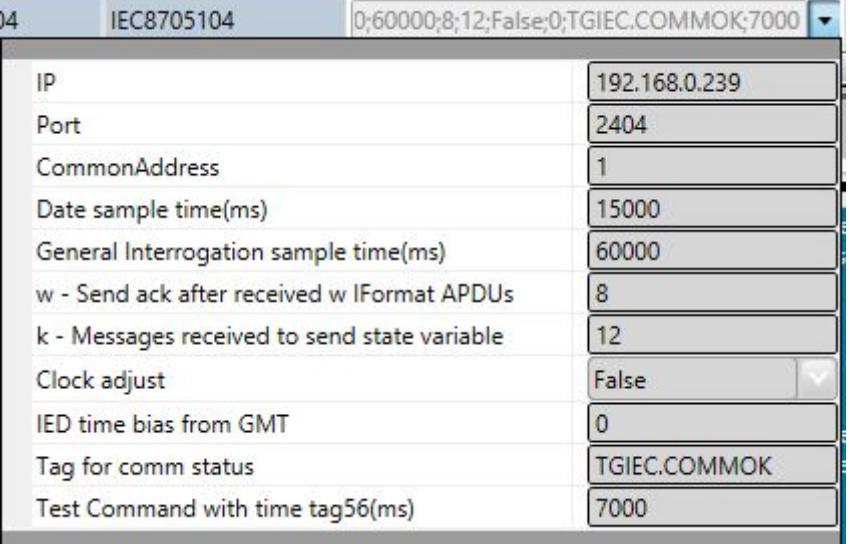

The figure below shows the filling of these fields for the main station:

**Backup Station –** The same communications settings adjusted to an IED can be adjusted to a backup workstation (alternative IED) if there is one in the facility.

# <span id="page-9-0"></span>**4. POINTS SETTINGS**

## <span id="page-9-1"></span>**4.1 General**

Points can be input or output points. Input points, i.e. points that are acquired by the protocol, have basically two main parameters: point type and address. Output points are used for remote controls, and have an additional address parameter to specify an output operation. In a given IED, addresses are unique no matter what kind of point.

### <span id="page-9-2"></span>**4.2 Point Types**

The SCADA master mode implements:

- Synchronizing remote IEDs through date and time sending;
- General interrogation request;
- Receiving unsolicited information frames due to data changes in a remote IED.
- Time tag 56 bits long;
- Digital single or double point command;
- Select Before Operate Command;
- Point Value Quality analysis (QDS);

The point types were implemented as their respective ASDUs objects defined in the standard (see list below).

#### **M\_SP\_NA: 1 - Single-point information**

Simple binary input point, assuming 0 or 1. The variants with "timetag" M\_SP\_TA (= 2) and M\_SP\_TB (= 30) are also considered in this type. In registration, only this type is used.

#### **M\_DP\_NA: 3 - Double-point information**

Double input point which can assume states 0 to 3, and is usually used for signaling states of switches and circuit breakers. The variants with "timetag" M\_DP\_TA (= 4) and M\_DP\_TB (= 31) are also considered in this type. In registration, only this type is used.

#### **M\_ST\_NA: 5 - Step position**

Step value, ranging from -64 to +63, mainly used for transformer step position or other position information. The variants with "timetag" M\_ST\_TA (= 6) and M\_ST\_TB (= 32) are also considered in this type. In registration, only this type is used.

#### **M\_BO\_NA: 7 - Bitstring with 32 bits**

Status information as a binary string of 32 bits. SCADA makes no manipulation at all. The configuration is treated as a long number. The variants with "timetag" M\_BO\_TA (= 8) and M\_BO\_TB (= 33) ) are also considered in this type.

#### **M\_ME\_NA: 9 - Measured value, normalized**

Standard analog measurement using a 16-bit signal. Value between -32768 and +32767. It is calculated as a real number between 0 and 1 before being assigned to the tag in real time. Scaling should be used if it´s intended to reproduce the value in engineering units. The variants with "timetag" M\_ME\_TA (= 10) and M\_ME\_TD (= 34) ) are also considered in this type. In registration, only this type is used.

#### **M\_ME\_NB: 11 - Measured value, scaled value**

Scalar analog measurement used for transmission of analog quantities. Also a 16-bit value between -32768 and 32767. The variants with "timetag" M\_ME\_TB (= 12) and M\_ME\_TE (= 35) are also considered in this type.

#### **M\_ME\_NC: 13 - Measured value short floating point**

Analog measurement in a fractional real number format, used for transmission of analog quantities. The measurements are 32-bit fields in the format IEEE STD 754, which implements floating-point numbers. The variants with "timetag" M\_ME\_TC (= 14) and M\_ME\_TF (= 36) are also considered in this type.

#### **M\_IT\_NA: 15 - Integrated totals**

Integer analog measurement signal. Measurements with a 32-bit integer. The variants with "timetag" M\_IT\_TB (= 16) and M\_ME\_TC (= 37) are also considered in this type.

#### **C\_SC\_NA: 45 - Single command**

Simple command to point (1 bit). Details of the command can be selected by clicking the button that is on the right side of the field. The number that is the command code resulting from the choice of details can also be entered directly. Each point will be statically parameterized in the POINTS table, in a way that one point must be configured for opening and another for closing one-bit switches.

#### **C\_DC\_NA: 46 - Double command**

Double command (2 bits). Details of the command can be selected by clicking the button on the right side of the field. It's also possible to enter the number that is the command code resulting from the choice of details directly. Each point will be statically parameterized in the POINTS table, in a way that one point must be configured for opening and another for closing two-bit switches.

#### **C\_RC\_NA: 47 - Regulating step command**

Command for setting step. Usually used to send pulses to step switching transformers up and down. Details of the command can be selected by clicking the button on the rigth side of the field. It's also possible to enter the number that is the command code resulting from the choice of details directly. Each point will be statically parameterized in the POINTS table, in a way that one point must be configured to step up and another one to step down the position of the transformer step.

#### **C\_SE\_NA: 48 - Set point command, normalized value**

Used to send set points of 16 bits normalized to IEDs that support this type of command. The value to be sent is the one indicated by the tag whose address was sent in the command.

#### **C\_SE\_NC: 50 - Set point command, short floating point value**

Used to send set points of 32 bits in an IEEE STD 764 floating-point format to IEDs that support this type of command. The value to be sent is that indicated by the tag whose address was sent in the command.

#### **C\_BO\_NA: 51- Write Bitstring de 32 bits**

Used to write binary state information as a 32-bit string on the IED server. No manipulation whatsoever is made by the driver. The setting is treated as a long unsigned number. The value to be sent is the one contained in the tag whose address was sent in the command, at that moment. The tag type must be "long" or AnalogInt, which is a 32-bit integer.

#### **CMDSIGN - Command Signaling**

This is an internal type to SCADA to allow configuration of a match between an output and an input tag, used to signal a command. When choosing the CMDSIGN type in the definition of the Address column, a different menu appears with the fields to define the necessary parameters.

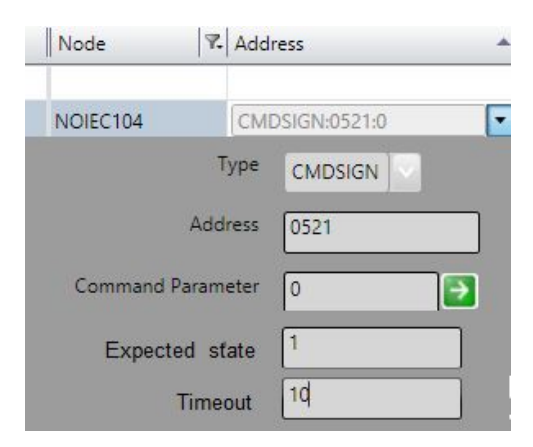

The following figure shows the setting in the POINTS table. The signaling comes in tag A2.DJ.DJ, of type M\_DP\_NA. The two lines highlighted in yellow show definition of the signaling of commands with the same address (0510) and control code (0 - Open and 1 - Close).

The protocol module uses these two lines to create a static list with all matches on the node. Their information does not create new points in real time.

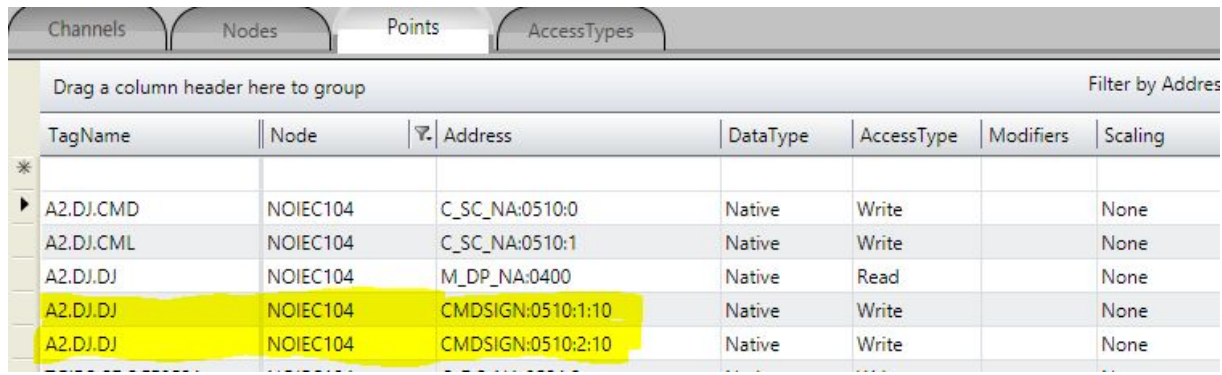

Nothing else is required for setup. With this list the module will automatically call the transaction creation and verification methods.

This Command Signaling feature can be used only for C\_SC\_NA and C\_DC\_NA digital commands and M\_DP\_NA and M\_SP\_NA digital signals.

# <span id="page-12-0"></span>**4.3 Point Address**

The completion of point addresses is done in the engineering environment, in **Edit> Devices> Points.**

The **Address** field to be filled in when registering a point is what the standard calls the **"Information Object Address."** This is a 3-byte number that does not repeat for a given IED (node), the address being assigned by the IED manufacturer.

As shown in the figure below, a click on the row of the address column opens a window to select the type and address of the point. A click on the type opens a window with all types of points supported:

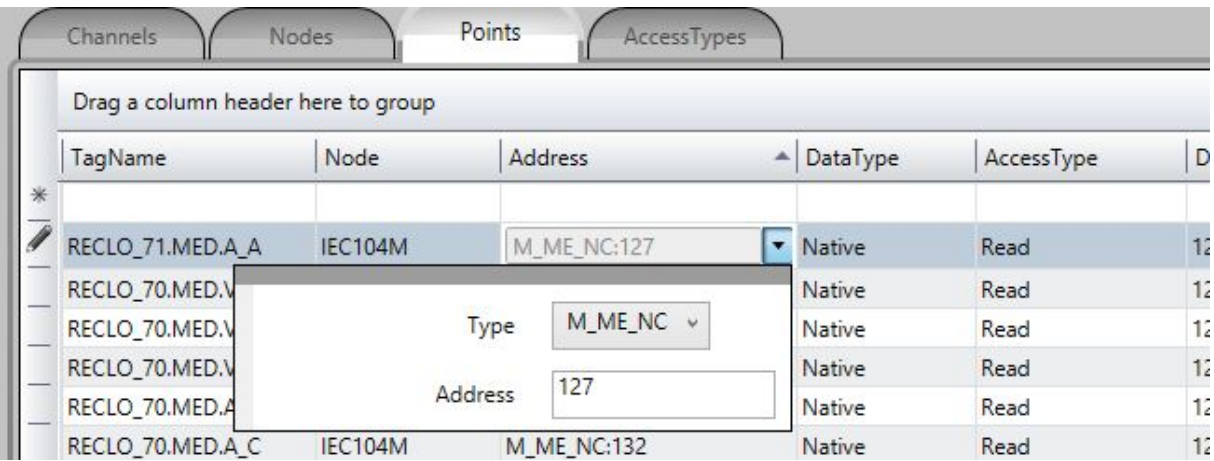

To select **Type:**

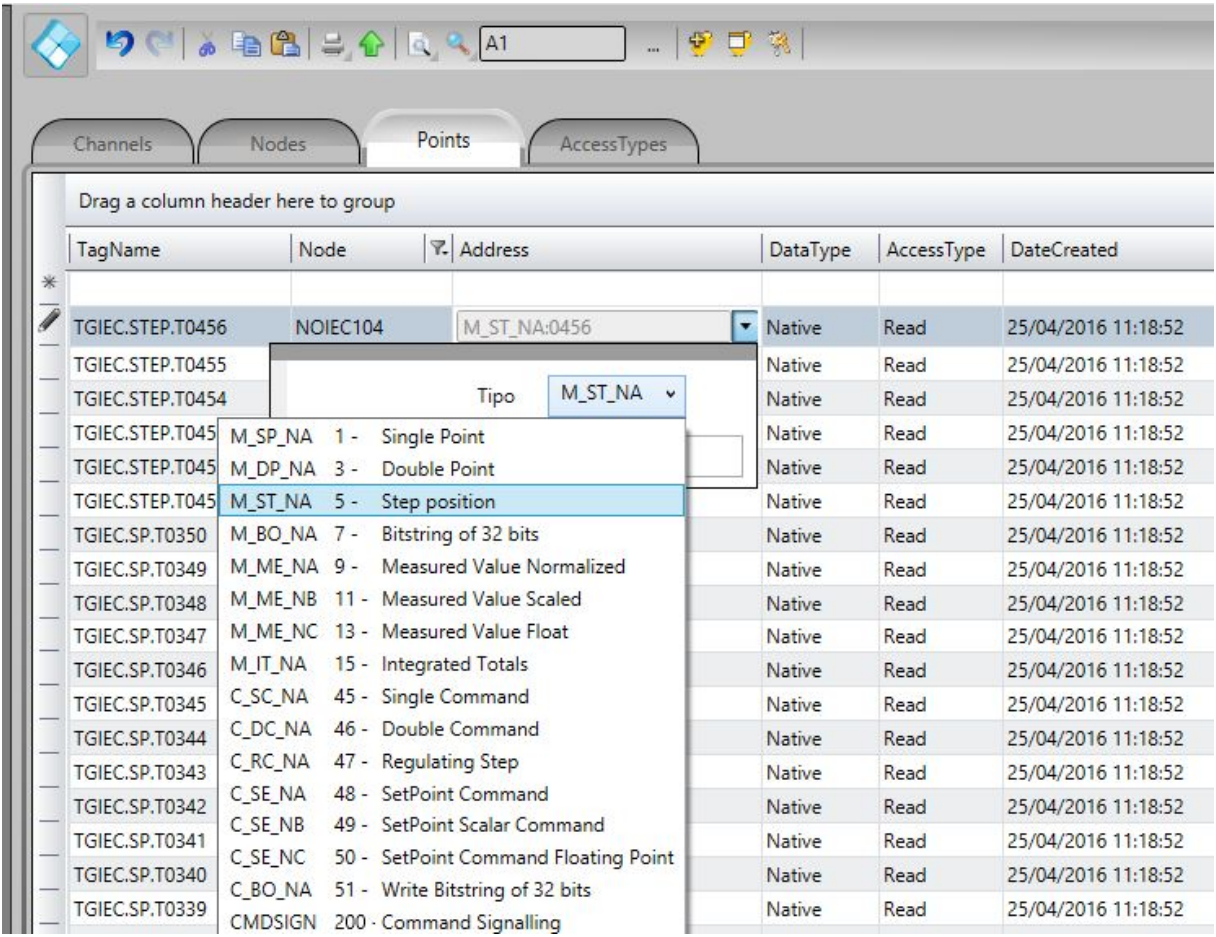

## <span id="page-13-0"></span>**4.4 Command Parameter**

The command parameter is a one-byte code which details what and how the server IED should execute the command. In this implementation, as the user registers a point typed as command output, this field shows up to receive this code. If the user knows the code, then he or she can just type it in the field. Otherwise, they must click on the button to the right of field for displaying the window with the actions and details available.

The codes generated by choosing the items in the window parameter setting command are formed by calculating the sum of two parts (A and B), where the first part indicates the action, and the second the details of the transaction, as defined below:

#### **For Single Command C\_SC\_NA:**

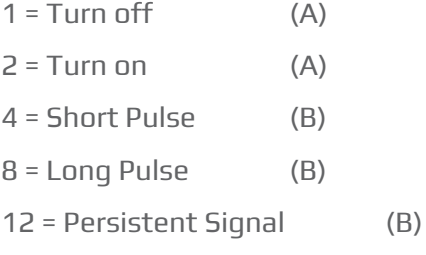

#### **For Double Command C\_DC\_NA:**

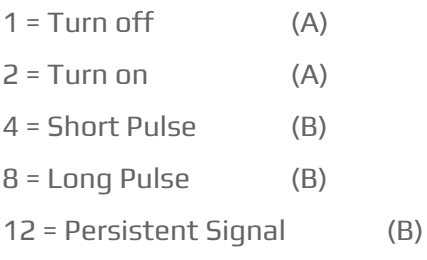

#### **For Voltage Regulation C\_RC\_NA:**

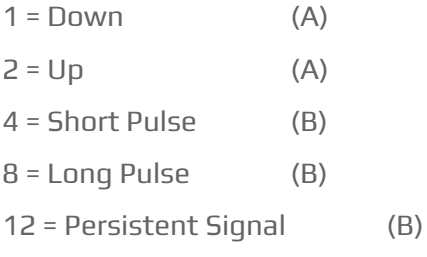

The remaining options are the **Select** type command - just select the device to be controlled; or the **Execute** type command - send the proper action command. In case the **Select** command is chosen, add 128 to the code obtained from the sum of the parts A and B.

**Example:** code = 9 in a simple command means **Long Pulse** for **Turn on** the remote device.

In order to set up the SCADA with output parameters, follow the procedure below:

- (1) Click the right border of the address once to show three command parameters in the command tab:
	- a. Type
	- b. Address
	- c. Command parameter

And the command options:

- a. Trip
- b. Close
- c. Execute
- d. Select
- (2) Select the desired options and by clicking on the left arrow ( $\left|\leftarrow\right|$ ), the binary value corresponding to the selection will be loaded in the command parameter:

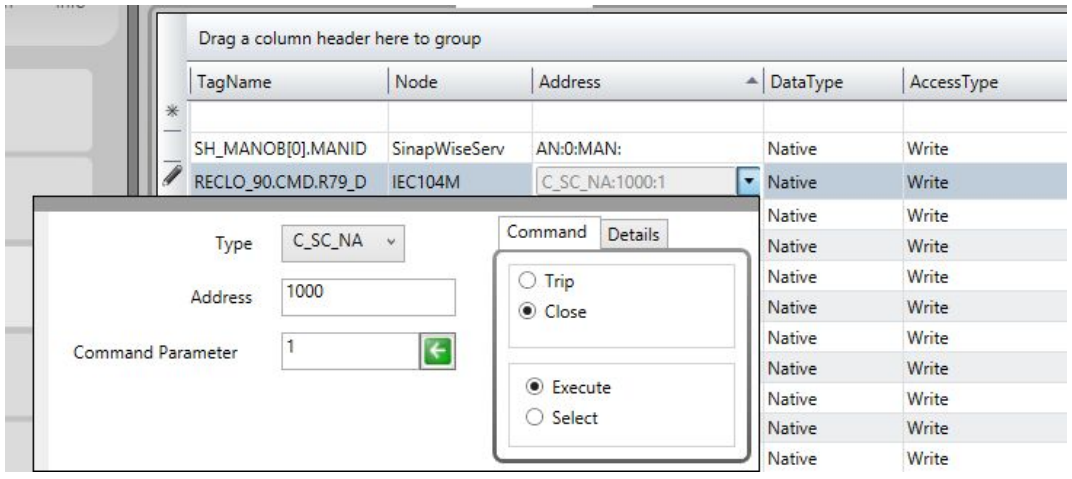

(3) If detailing the type of signal to be sent is necessary, before clicking on the left arrow click on details and, as in the figure below, select the type of the output signal:

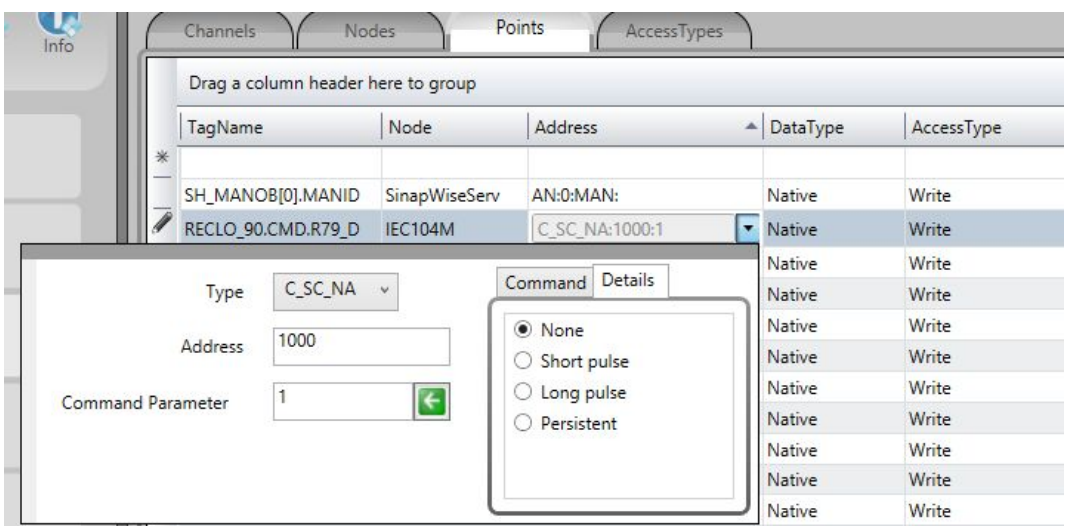

## <span id="page-15-0"></span>**4.5 Access Type**

Since this is a communication module in master mode (server), it requires a few specific characteristics of its own in order to parameterize the **Access Type** field in the **Points** table:

#### **For reading-type points:**

M\_SP\_NA: 1 - Single-point information;

M\_DP\_NA: 3 - Double-point information;

M\_ST\_NA: 5 - Step position;

M\_BO\_NA: 7 - Bitstring with 32 bits;

M\_ME\_NA: 9 - Measured value, normalized;

M\_ME\_NB: 11 - Measured value, scaled value;

M\_ME\_NC: 13 - Measured value Float;

M\_IT\_NA: 15 - Integrated totals.

#### **The Access Type must be defined with:**

ReadOnStartup = On (Note that it is important to perform a general reading when starting); ReadPooling = Always; ReadPoolongRate: 500 mili WriteEvent = Changed; AccepUnsolictited = On;

#### **For command-type commands:**

C\_SC\_NA: 45 - Single command; C\_DC\_NA: 46 - Double command; C\_RC\_NA: 47 - Regulating step command; C\_SE\_NA: 48 - Set point command, normalized value; C\_SE\_NC: 50 - Set point command, 32 bits floating point; C\_BO\_NA: 51- Write Bitstring of 32 bits.

#### **The Access Type must be defined with:**

ReadPooling = Never; WriteEnable = On WriteEvent = Changed;